## 既存大会諸元参照

既存の大会の種目構成を参照することが出来ます。

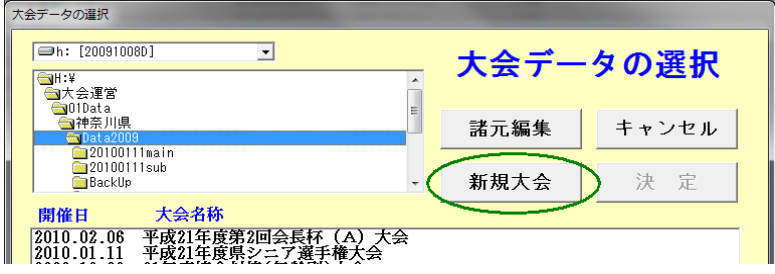

① 大会データの選択画面で[新規大会]をクリック。 ↓

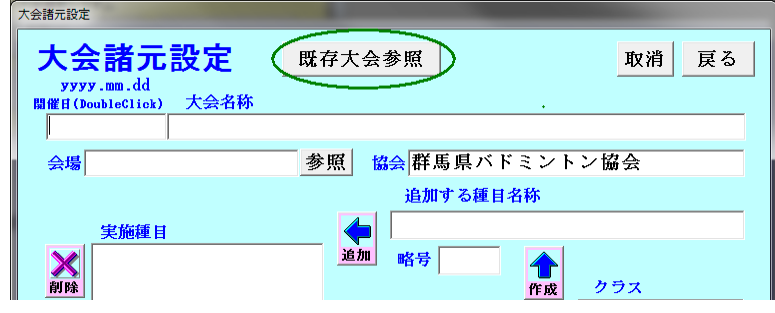

② 大会諸元設定画面で[既存大会参照]をクリック。 ↓

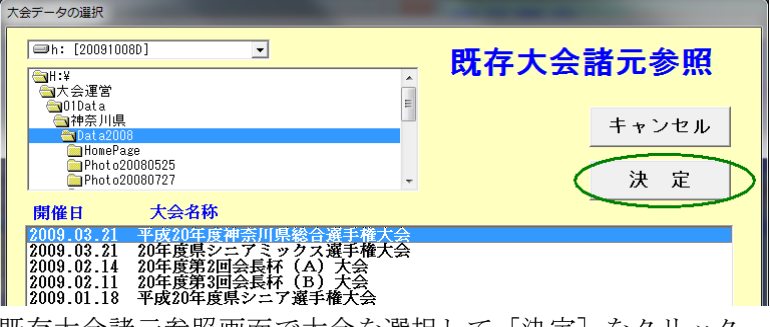

③ 既存大会諸元参照画面で大会を選択して[決定]をクリック。 ↓

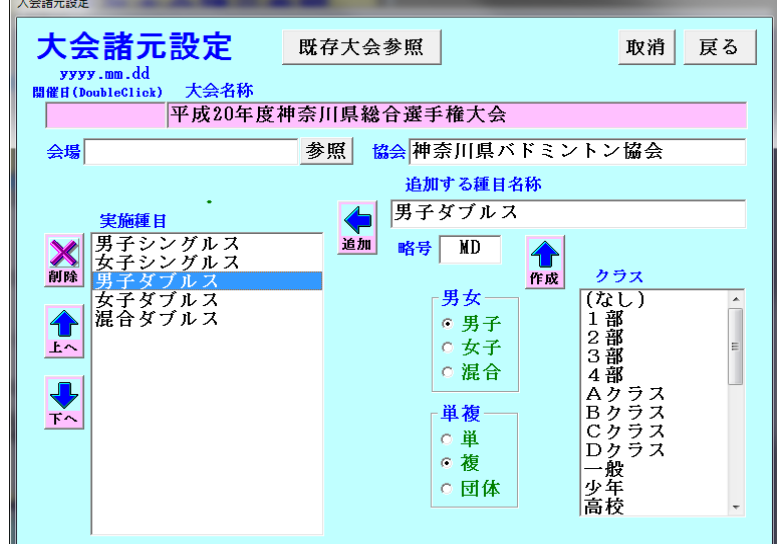

- ④ 選択した大会の諸元が取り込まれます。
	- ・各種目をクリックすると種目名称、略号等が表示されます。
	- ・必要に応じて種目の追加等を行ってください。
	- ・団体戦の場合は構成種目等の編集も可能です。
	- ・開催日と大会名称を新規大会のものに設定してください。
	- ・[戻る]で自動的に保存されます。
	- ・このあと、参加者編集画面で参加者を入力してください。